## Downloading the Yapp app on your **iPhone**

## Find the app store on your iPhone

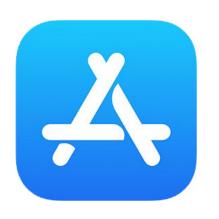

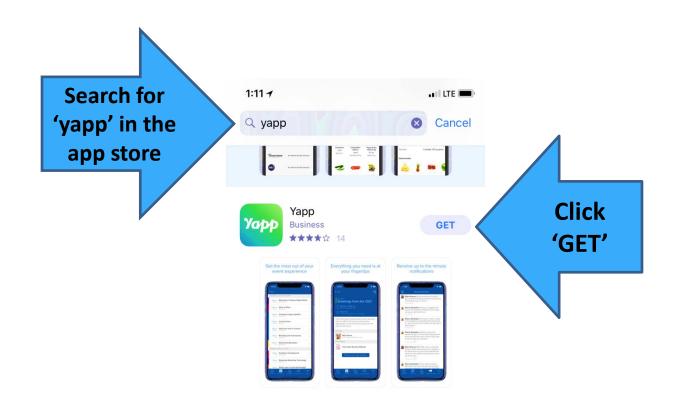

## Find the Yapp app icon and once it is full downloaded, click on the app icon

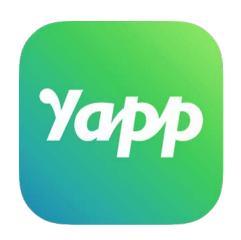

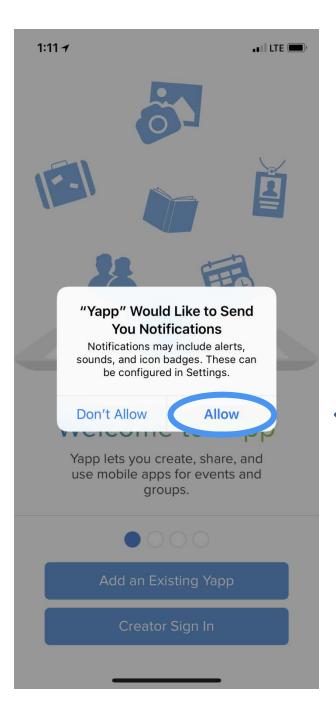

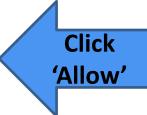

## Why do you want to allow notifications?

The AOC will communicate updates to the agenda (e.g. room changes, updated materials posted) or any other pertinent information to the conference.

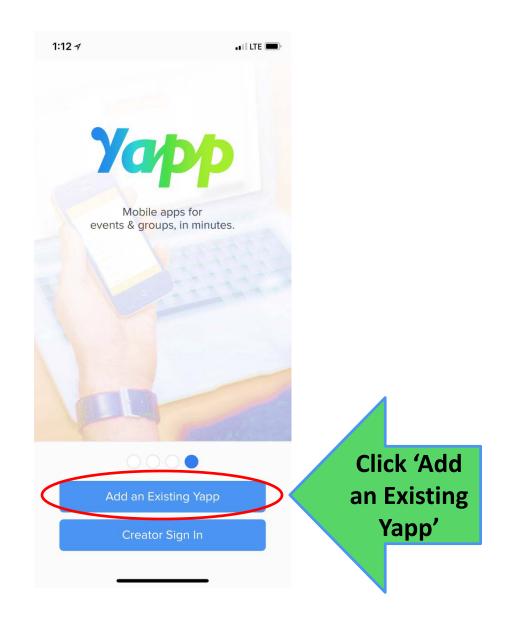

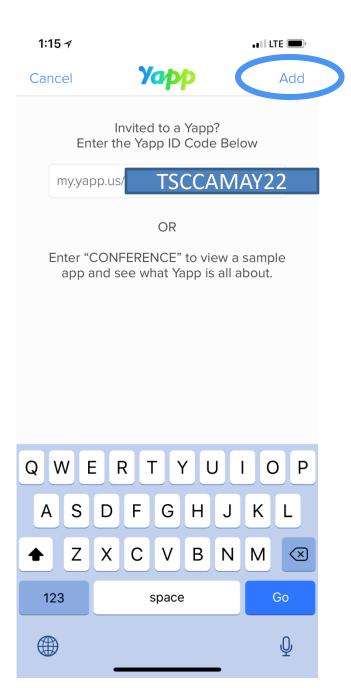

Enter the following code for the May 2022 Appointed & Elected Clerks Conference: TSCCAMAY22

Then click 'Add' at the top right.